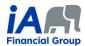

## PROCEDURE 4 (updated June 15<sup>th</sup>, 2022)

The term "supervisor" refers to the person supervising the trainee concerned during the probationary period.

Please note that the same logic used in the procedure below can be used by trainees and their supervisors to perform transactions for existing insurance or annuity contracts using eSignature eXpress electronic signature process.

For each of these steps, unless otherwise specified:

- The client and the trainee must be present for the calls (by phone or videoconference);
- The supervisor's presence during calls is optional.

| <b>PROCEDURE – REMOTE SALES – INSURANCE - WITH REPLACEMENT – PROBATIONARY PERIOD</b><br>The PDF version of the Prior Notice of Policy Replacement can be downloaded from the AMF website. |                                                                                                    |  |  |
|----------------------------------------------------------------------------------------------------|----------------------------------------------------------------------------------------------------|--|--|
| Procedure – New insurance product <u>with replacement</u><br>eSignature eXpress electronic signature                                                                                      |                                                                                                    |  |  |
| Preliminary<br>Step                                                                                                    | TRAINEE INTRODUCTION (BY PHONE OR VIDEOCONFERENCE)                                                                                                    |  |  |
|                                                                                                    | 1) The trainee must send the client the information on their business card, including their title and the agency contact information. This information can be sent with their first email to the client, using their email signature. The email signature must be complete.                                   |  |  |
|                                                                                                    | <ol> <li>The trainee must send the <i>Disclosure Statement</i> (F13-743A-1) to the client. This document is available in the <i>Document Centre</i>. It must be sent at the time of sale, at the latest.</li> </ol>                                                                                           |  |  |
| Step 1                                                                                                    | GATHER INFORMATION (BY PHONE OR VIDEOCONFERENCE)                                                                                                    |  |  |
|                                                                                                    | 1) Clients should be able to explain or read the contracts they have in effect currently, if applicable, so that these can be adequately reflected in the FNA.                                                                                                    |  |  |
|                                                                                                    | <ol> <li>If it is necessary for the trainee or the supervisor to be familiar with an in-force contract the client<br/>currently has or any other documents related to the client's financial situation, the client must send<br/>them these documents.</li> </ol>                                             |  |  |
|                                                                                                    | 3) <u>With regard to the contract to be replaced, clients must send a complete copy</u> so that the trainee and supervisor can familiarize themselves with the contract in order to be able to assess whether the replacement is to the client's benefit and to correctly complete the notice of replacement. |  |  |

## **COMPLIANCE DEPARTMENT, CAREER NETWORK**

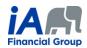

| Step 2 | PREAPPROVAL OF RECOMMENDATIONS BY THE SUPERVISOR<br>(BY PHONE OR VIDEOCONFERENCE)                                                                                                    |
|--------|----------------------------------------------------------------------------------------------------|
|        | <ol> <li>The trainee and the supervisor must be present for the call.</li> <li>The supervisor must verify the FNA and the notice completed by the trainee and request corrections, if necessary.</li> <li>The supervisor must preapprove the insurance illustration prepared by the trainee and the recommendations the trainee will discuss with the client.</li> </ol>                 |
|        | <ul> <li>Before the next step, the supervisor must add the following note to the client file:         <ul> <li>I confirm that I have verified the FNA and the notice, preapproved the insurance illustration and the following recommendations which the trainee will discuss with the client: LIST THE RECOMMENDATIONS THE TRAINEE WILL DISCUSS WITH THE CLIENT.</li> </ul> </li> </ul> |
| Step 3 | PRESENT THE FNA CONCLUSIONS AND MAKE RECOMMENDATIONS (BY PHONE OR VIDEOCONFERENCE)                                                                                                    |
|        | If using videoconferencing, the trainee can share their screen with clients to familiarize them with the FNA while explaining their conclusions.                                                                                                    |
|        | No later than Step 5, you must send the FNA to the client. You can add it to the signing ceremony in Step 5 or send it by email. If you send it by email, here are the steps to follow:                                                                                                    |
|        | Send the PDF version of the FNA to the client by email, adding a password on the PDF to protect privacy.                                                                                                    |
|        | Save the proof of sending the email in the client file by following the <u>FNA Delivery procedure – Send</u><br>a password-protected PDF and indexation in Client Manager procedure.                                                                                                    |
| Step 4 | READ THE COMPLETED NOTICE OF REPLACEMENT (BY PHONE OR VIDEOCONFERENCE)                                                                                                    |
|        | If using videoconferencing, trainees can share their screen with clients to familiarize them with the notice while explaining their conclusions.                                                                                                    |
| Step 5 | COMPLETE THE INSURANCE APPLICATION, THE F1E, THE F6 AND ALL OTHER FORMS THAT MAY BE NECESSARY USING THE <u>CODE AND NAME OF THE TRAINEE AS THE ADVISOR</u>                                                                                                    |
|        | (BY VIDEOCONFERENCE)                                                                                                    |
|        | This step must be done over videoconference because the trainee must share their screen with the client the entire time they are filling out the insurance application and the declaration of insurability. The client must be able to see what is being entered electronically.                                                                                                    |
|        | It is <u>strongly recommended</u> that a note be added to the client file mentioning that this screen sharing took place. Of course, <u>no modifications may be made</u> to the insurance application or to the declaration of insurability afterwards, unless the trainee has another videoconference with the client, with the screen sharing activated.                               |
|        | If this is a new client to whom the trainee has not sold a product in the past <b>OR</b> if it is a universal life insurance application, the trainee must verify the client's identity.                                                                                                    |

## **COMPLIANCE DEPARTMENT, CAREER NETWORK**

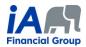

|        | <ul> <li>The client must present a legible piece of identification during the videoconference. Saving a<br/>screen capture of the piece of identification <u>is prohibited</u>.</li> </ul>                                                                                                    |
|--------|----------------------------------------------------------------------------------------------------|
|        | For universal life insurance application, a double validation of identity must be performed. See the <u>corresponding procedure</u> in this regard.                                                                                                    |
| Step 6 | Use eSignature eXpress to send the F1E, the notice of replacement, the FNA, the illustration, the F6 and any other forms that may be necessary, as applicable, to the client for their signature, before the trainee has signed them and they have been countersigned by the supervisor                                                                                                    |
|        | Along with the other forms, in the signature ceremony, have the client sign:                                                                                                    |
|        | □ The notice of replacement,                                                                                                    |
|        | □ The illustration if the product sold is a universal or participating life insurance.                                                                                                    |
|        | $\circ$ The illustration of another product can simply be added in the signature ceremony.                                                                                                    |
|        | You must also add the following documents if they were not sent in a previous step:                                                                                                    |
|        | The Disclosure statement                                                                                                    |
|        | The FNA                                                                                                    |
|        | As eSignature eXpress sends an email to the client at the end of the signature ceremony allowing the client<br>to download all of the documents present in the signature ceremony, it is considered that this process is<br>equivalent to obtaining proof that the notice of replacement, the FNA and the illustration were sent to the<br>client within the prescribed time period.                                          |
|        | However, it is important that the electronic evidence certificate provided by eSignature eXpress is kept in the client file.                                                                                                    |
| Step 7 | SUBMIT THE APPLICATION IN EVO AND SEND ALL OTHER DOCUMENTS FOR THE TRANSACTION BY EMAIL TO THE AGENCY'S ADMINISTRATIVE STAFF                                                                                                    |
|        | The administrative staff will send a copy of the notice of replacement to the replaced insurer within the prescribed period, as applicable. Proof that this was sent will be saved in Equisoft/connect (Client manager) by the administrative staff.                                                                                                    |
| Step 8 | DOCUMENT MANAGEMENT                                                                                                    |
|        | Within the three (3) business days following completion of the transaction, perform the document management in Equisoft/connect (Client manager), including saving the proof that the notice of replacement, the FNA and the illustration were sent to the client, and make detailed notes in the client file. Make sure to make a note of the means the trainee and supervisor used to communicate with the client remotely. |
| Step 9 | DELIVERY OF THE CONTRACT TO THE CLIENT                                                                                                    |
|        | When communicating with the client in the contract delivery process, the trainee must:                                                                                                    |
|        | <ul> <li>Review the contract with the client, explaining the major provisions of the contract,</li> <li>Verify with the client that the coverage(s) are what the client applied for.</li> </ul>                                                                                                    |

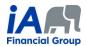

## **ADDITIONAL INFORMATION:**

- 1) When speaking on the phone, trainees must sure that they are talking to the right client. It may be necessary to request confidential information from the client in order to confirm identity (date of birth, products they have with iA, recent transactions, etc.).
  - The trainee must write a clear and precise note about this in the client file. The use of videoconferencing can facilitate client identification.
- 2) During a remote conversation, in which it can be difficult to interpret a client's non-verbal behaviour, it is even more important for the trainee to ensure that the client understands. The trainee must make sure to thoroughly confirm that the client understands the transaction they are completing together.
- 3) Each of the steps presented in the table above must be properly documented in the notes in the client file. <u>Detailed notes are particularly important in the context of remote transactions</u>.